# **Course overview: Introduction to programming concepts**

- *•* What is a program?
- The Python programming language
- *•* First steps in programming
- *•* Program statements and data
- *•* Designing programs
- *•* Python and the web.

This course will give an introduction to general programming concepts, and to the Python programming language.

#### *Textbook and web*

- We recommend a basic Python textbook such as "Python in easy steps" (Mike McGrath)
- *•* Python can be downloaded for free from *http* : *//python.org/downloads*
- In this course the computers already have Python installed.

## *What is a program?*

- *•* A program is a set of instructions which control a computer (laptop, desktop, tablet, etc)
- *•* Programs can be written for huge variety of tasks: performing complex computations; financial trading; computer graphics and games; medical diagnosis and data processing; aircraft autopilot, etc
- *•* Programs can read data from computer keyboard, mouse movements and actions, from data files, databases and any other sensors/data sources on the computer – and from internet if connected.
- *•* Programs can present information graphically on computer screen, can write to text files, or update any other device connected to computer – if permitted to do so.

```
What is a program?
```
A set of instructions, in a particular order.

Example of simple program (expressed in English, not a programming language):

```
read a number X
read a number Y
calculate Z = (X + Y) divided by 2
display Z
```
This computes average of two numbers, eg: for  $X = 203$ ,  $Y = 1965$ , displays 1084.

# *What is a program?*

- *•* Another name for programs is *software* as opposed to *hardware*, the physical computer and devices.
- *•* Programs are written in text files in the format of some *programming language*
- The most widely-used programming languages are C, C++, C#, Java and Python.
- We'll use Python, as it's simplest of the popular languages.
- *•* Python is intended to be simple language for learning programming – but can be used for real applications also.

*The Python programming language*

• We write Python programs in text files (eg., using WordPad or Notepad), with .py file extension, eg.: *Program1.py*

 $X = 203$ 

 $Y = 1965$ 

```
Z = (X + Y)/(2)
```
print("The answer is: "  $+$  str(Z))

Here, three integer-valued variables X, Y, Z are declared. X and Y are given values 203 and 1965, then Z is calculated from them, and then displayed.

Python statements are written on successive text lines in text file *Program*1*.py.* // is used to divide integers.  $str(Z)$  converts number Z to a string.

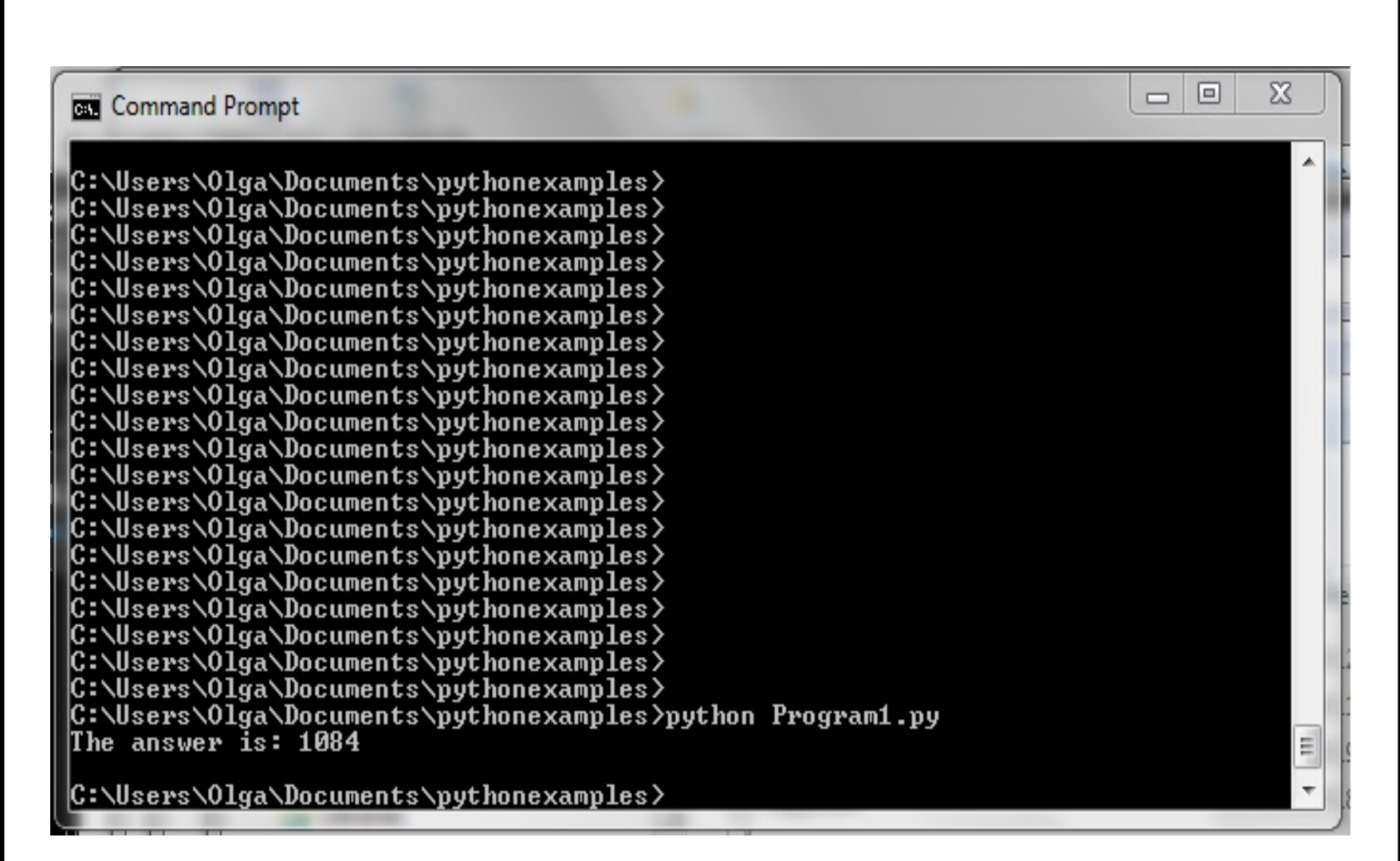

Running Program1.py

#### *First steps in programming*

- Open the Windows console (Start; All Programs; Accessories; Command Prompt)
- *•* In the Windows console, cd to the directory *cllexamples* where Program1.py is (on memory stick)
- *•* Run the program with python:

python Program1.py

Note that *python* is lowercase *P* here.

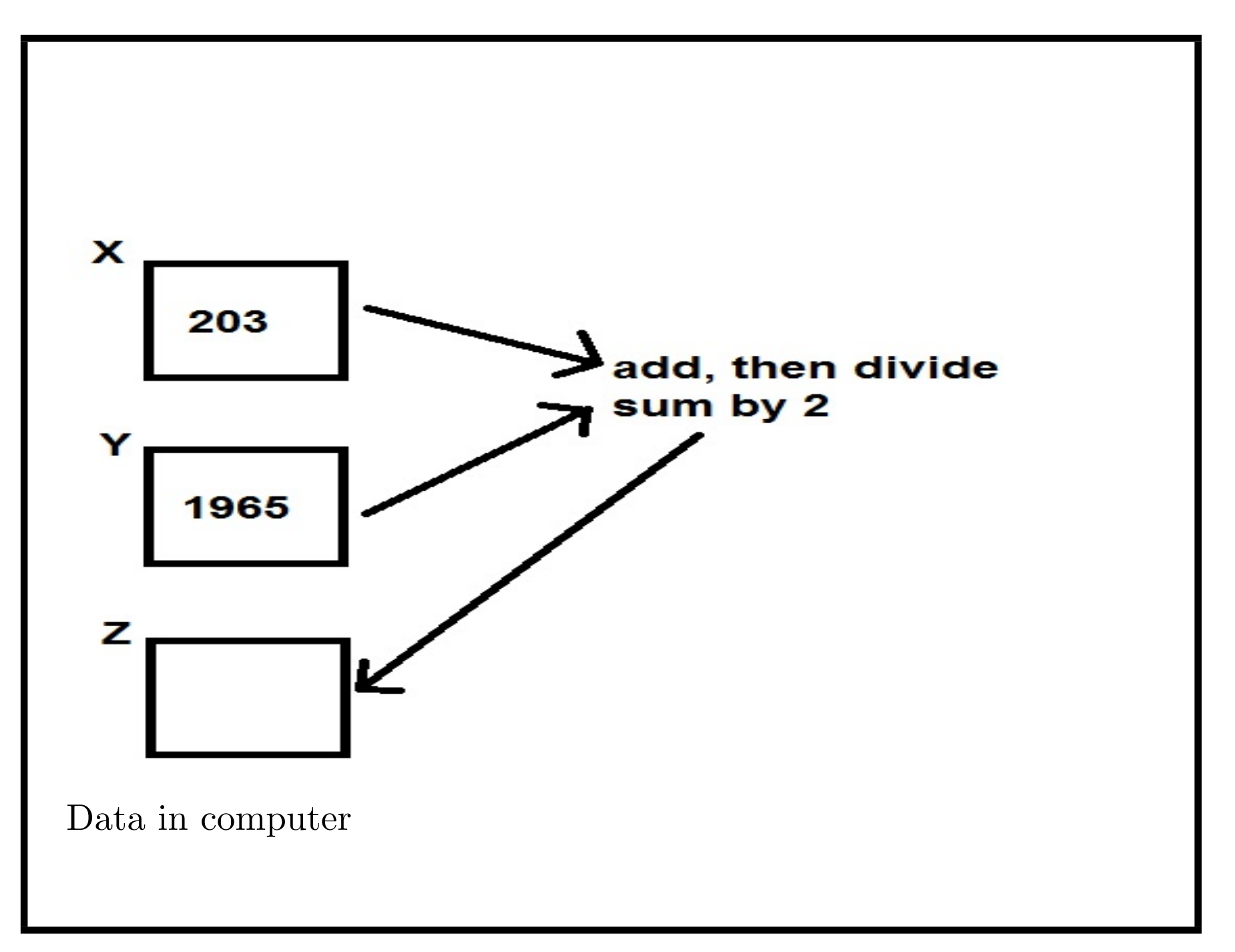

*First steps in programming*

- *•* A Python program in a file *Name.py* can have any number of statements, written on successive lines.
- *• Give programs meaningful names:* Average.py would be better name for our first program.
- *• Program statements:* individual instructions and steps the computer should take.

Eg.:  $X = 203$  "Introduce an integer variable called X, and assign the value 203 to it".

 $Z = (X + Y)/2$  "Introduce an integer variable called Z, and assign  $(X + Y)$  divided by 2 to it".

Try changing the values assigned to X, Y and re-run using *python*.

```
First steps in programming
```
• Of course, a more useful program is one that can read inputs from user:

```
xvalue = input("Enter 1st integer value: ")
X = int(xvalue)yvalue = input("Enter 2nd integer value: ")
Y = int(yvalue)Z = (X + Y)/(2)print("The answer is: " + str(Z))
```
The dialogs prompt user for the X, Y values.

Input from user is stored in String variables xvalue, yvalue – these store pieces of text.

```
Then converted to numbers by int(value). Eg., string "334" is
converted to number 334.
```
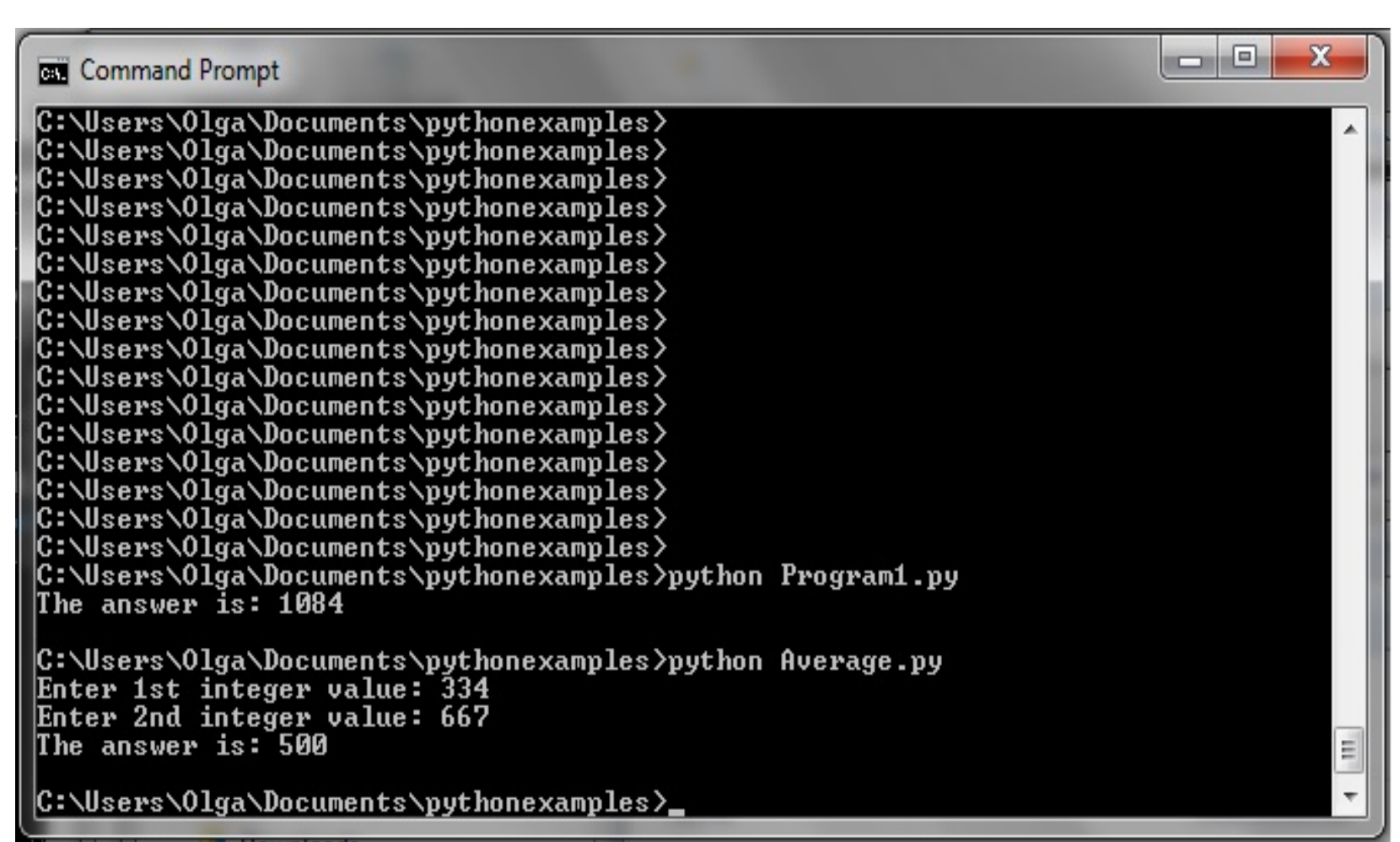

Average.py input dialog

#### *First steps in programming*

- *•* If we enter some wrong data (not integers), our program crashes – a professional program should be robust & continue despite errors
- The *User Interface* of a program consists of the visual components used to exchange data between program and users – in this case the input dialog and command window. Also called *Graphical User Interface* (GUI).

## *Program Statements*

- *•* Programs consist of *program statements* individual processing instructions, operating on variables and values
- *• Assignment statements* assign a value to a variable:

 $X = 530$ 

These also declare/introduce the variable, so that it can be used in following statements:

$$
X = 530
$$

 $Y = X \times X$ 

*• Conditional statements* enable decisions to be made: if a condition is true, one behaviour is executed; if condition is false another behaviour is executed.

Max.py:

```
xvalue = input("Enter 1st integer value: ")
X = int(xvalue)yvalue = input("Enter 2nd integer value: ")
Y = int(yvalue)Z = 0if X < Y:
  Z = Yelse :
  Z = Xprint("The largest value is: " + str(Z))
```
The statement

if X < Y :  $Z = Y$ else :  $Z = X$ 

tests the condition  $X < Y$ , ('is X less than Y?'), if this is true then the statement  $Z = Y$  is executed, otherwise (if X equals Y or is larger than Y), the statement  $Z = X$  is executed.

Effect is to always set Z to be the larger of X and Y.

Indent sub-statements such as  $Z = X$  at least 2 spaces from their parent statement (here, the if-else statement).

#### *Multiple decisions*

Conditions can be as complex as needed, and multiple conditions can be tested (StudentMarks.py):

```
markvalue = input("Enter the student's mark: ")
mark = int(maxkvalue)if mark < 40 :
  result = "Fail"
else :
  if mark >= 40 and mark < 50 :
    result = "Pass - grade D"else :
    if mark >= 50 and mark < 60:
      result = "Pass -- grade C"else :
      if mark >= 60 and mark < 70 :
        result = "Pass - grade B"
```

```
else :
         result = "Pass - grade A"print("The student's result is: " + result)
For each nested statement, indent a further 2 (or more) spaces.
The "and" keyword combines two conditions by conjunction.
result is a String variable – it stores a piece of text.
```
*Conditional Statements*

Examples of different cases:

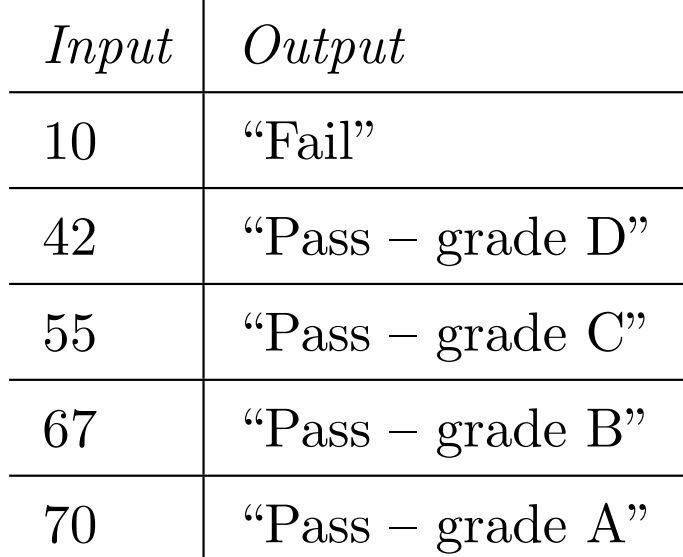

Try executing StudentMarks.py with other example input values.

# *Loop Statements*

- Loop statements repeat some instructions over  $\&$  over again until a task is completed
- *for statements* loop for a fixed number of times:

for i in range(a,b+1) : statements

```
means 'execute the statements with i = a, then with i = a+1, i
```

```
= a+2, ..., then with i = b'
```
- *•* If *a > b*, does nothing
- *•* If *a* equals *b*, just one iteration, for *i* = *a*.

```
Loop Statements
```

```
SumNumbers.py:
```

```
nvalue = input("Enter the number to sum: ")
n = int(nvalue)sum = 0for i in range(1,n+1) :
  sum = sum + iprint("The sum is: " + str(sum))
```
calculates sum of numbers from 1 to n.

Results for different input values:

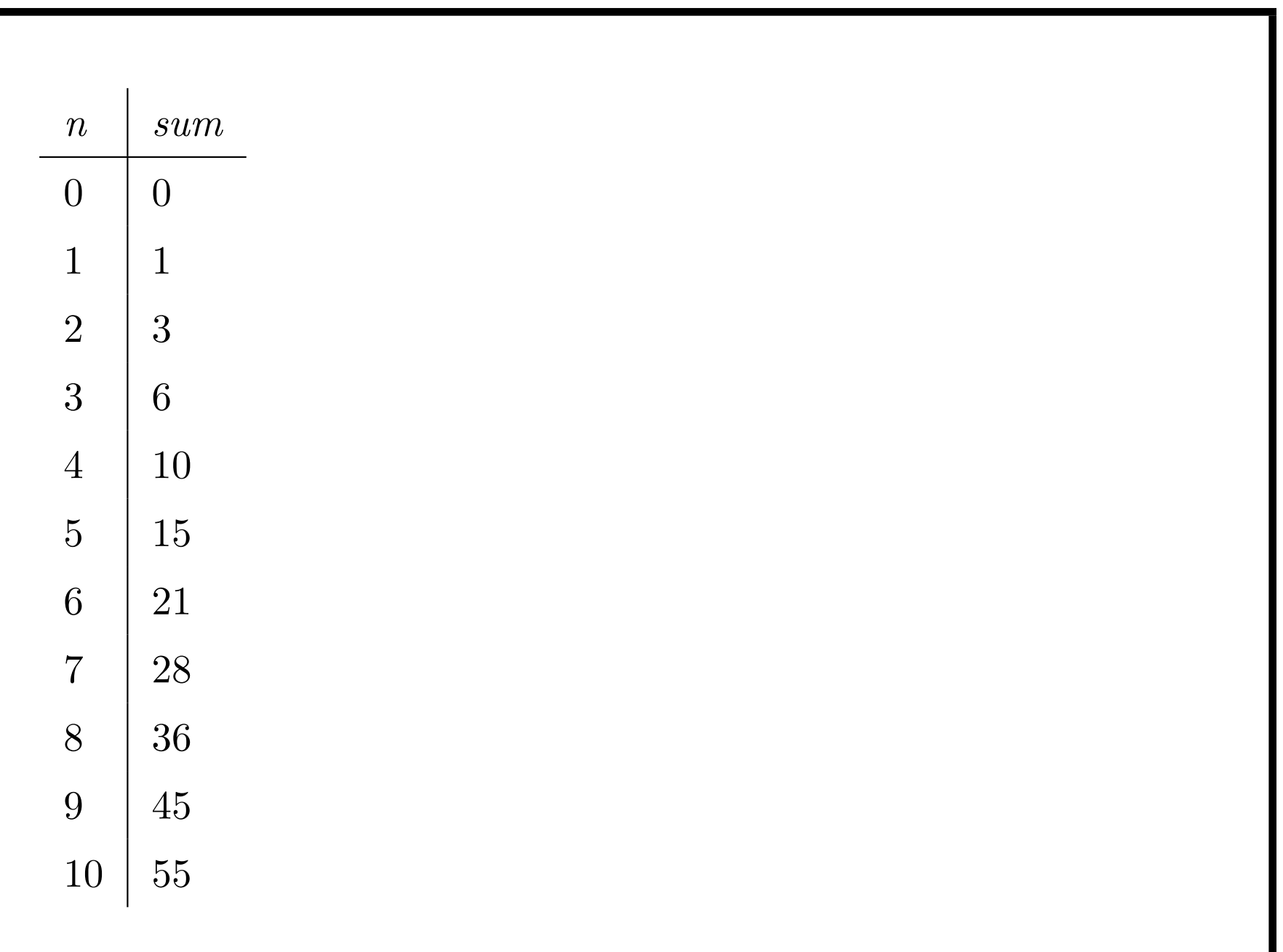

- *•* Simple program structure as list of statements
- Variables of integer type  $(X = 0)$  these can store values of integers, eg.: -214, 0, 1, 55, 1000, 500000, etc.
- Variables of String type (s = "") these can store strings/text, eg.: "Result", "Enter a value"
- *•* Assignment statements *var* = *value*
- *•* Conditional statements
	- if Condition :
		- statement1

else :

statement2

*•* Bounded loops:

```
for var in range(a, b) :
  statement
```
#### *More advanced Python*

- *•* float variables (rational numbers)
- *•* Unbounded loops (while statements)
- *•* What is programming?
- *•* Functions and recursion
- *•* List variables.

#### *Calculations with rational numbers*

- *•* float variables can store fractional values: 0.5, 2.25, 0.0001, etc.
- Python provides functions for square root: math.sqrt(d), x to power y, etc:  $math.pow(x,y)$
- These functions return float values in general but integers can be used as floats  $(1.0, -3.0, \text{ etc}).$

Example: calculate total amount earned if invest *deposit* (eg, £100) for *n* years at interest rate *rate* (eg. 5%, or 0.05).

```
Calculating compound interest
```
*deposit* grows with interest to:  $total = deposit * (1 + rate)^n$  after *n* years at rate *rate*.

```
import math
# The math library is needed for pow
amount = 100.0 # total money
deposit = 100.0 # original investment
rate = 0.05 # interest rate
for year in range(1,11) :
  amount = deposit * math.pow(1.0 + rate, year)
 print("After " + str(year) +
        " years, total is: " + str(amount))
```
Notice that comments are written following the  $\#$  character.

Amounts after n years:

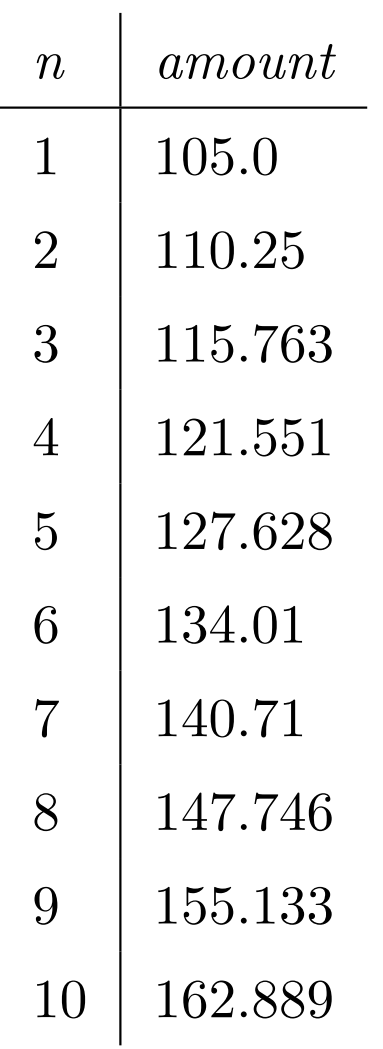

```
Calculating compound interest
```
How many years does it take for investment to double?

```
Need while loop:
```
import math

```
amount = 100.0 # total money
deposit = 100.0 # original investment
rate = 0.05 # interest rate
```

```
year = 1while amount < 2*deposit :
  amount = deposit * math.pow(1.0 + rate, year)
 print("After " + str(year) + " years, total is: " +
        str(amount))
  year = year + 1
```
# while E: C

repeats  $C$  until  $E$  is false – but may run forever!

Here, termination when year = 15.

Try changing the rate and see the effect on the result.

### *What is Programming?*

- *•* Given: a *problem* ("find how many years it takes to double an investment at 5% interest")
- *•* First: *idea for solution*
- Second: *plan an algorithm* to carry out the solution
- Third: *code up algorithm* in a programming language (Python or another)
- *•* Fourth: *test/correct* your code.

*What is Programming?*

- Problem to "find number of years until investment doubles"
- Idea for solution: calculate total amount earned for successive years, stopping when this amount is at least twice the original deposit
- *•* Algorithm: compute total earned to *year* by

 $amount = deposit * (1.0 + rate)^{year}$ 

for year = 1, 2, 3, ... stopping when  $amount \geq 2 * deposit$ 

- *•* Code in Python: use *while* loop to repeat calculation until the stopping condition is true
- *•* Test with different rates and deposits.

## *Reading data from files*

- Programs can read data from files (usually, text files)
- *•* Eg.: to read student marks and classify these into grades
- *•* Idea is that program reads lines of text from file (should be numbers), and converts each to a grade, until end of file (eof) is reached.

```
MarksFile.py:
```

```
file = open("marks.txt", "r")
for line in file :
 mark = int(line)if mark < 40 :
   result = "Fair"else :
    if mark >= 40 and mark < 50 :
     result = "Pass - grade D"else :
      if mark >= 50 and mark < 60 :
       result = "Pass - grade C"
      else :
        if mark >= 60 and mark < 70 :
          result = "Pass - grade B"
        else :
          result = "Pass -- grade A"
```

```
print("The student's result is: " + result)
file.close()
```
The file *marks.txt* is opened for reading, and for each line of the file, its grade is calculated and displayed. Finally *marks.txt* is closed.

# *Defining functions*

- *•* So far we've written all code in one file as sequence of statements.
- Also possible to write several operations in a program, called from main code: factorial example.
- For larger programs, best to create separate files  $+$  call their code from main file.

```
Calculating factorials
```

```
For integer n > 0, its factorial is product: n * (n - 1) * ... * 1.
Factorial.py:
```

```
def fact(n) :
  if n <= 1 :
    return 1
  else :
    return n*fact(n-1)
# Main program uses fact function:
for n in range(1,14) :
 print("Factorial " + str(n) + "! = " + str(fact(n)))
```
*fact* calls itself – this is *recursion*. Provides another way of looping: *fact*(5) calls *fact*(4), which calls *fact*(3), etc. return e ends the call and returns value of *e* to the caller.

*Program design: lottery example*

- Problem to "Carry out lottery with three numbers in range 1 to 30 for user to guess with five guesses"
- Idea for solution: generate random numbers, ask user to guess these, and count correct guesses
- *•* Algorithm:

Generate 3 random integers in 1..30 Ask user for 5 guesses Count and display the correct guesses

- *•* Code in Python: use *random* package and *sample*(*range*(1*,* 31)*,* 3) to generate the random numbers
- Test with different cases of correct/incorrect guesses.

```
Lottery.py:
import random # to generate random numbers
balls = random.sumple(range(1,31),3)correct = 0for i in range(1,6) :
  sguess = input("Enter your guess: ")
  guess = int(sguess)
  if guess in balls :
    print("Correct guess of a ball")
    correct = correct + 1else :
    print("Sorry, wrong guess!")
print("You guessed " + str(correct) + " correct");
```
## *List variables*

*balls* is a *list* variable, holds collection of values. Membership test

guess in balls

checks if value of *guess* is a member of *balls*.

- Previously, we saw variables that store single items an individual integer, rational, string, or class instance
- *•* Sometimes useful to have one variable storing group of items such as the 3 balls in lottery game
- *• List variables* store group of items of same kind. Eg.:

 $balls = [23, 11, 17]$ 

declares *balls* as a list of 3 integers.

*•* Individual items are written as *balls*[0], *balls*[1], *balls*[2].

arrayX 30 50 10 40 20

 $array **T** = **T**$ arrayX.append(10) arrayX.append(20) arrayX.append(30) arrayX.append(40) arrayX.append(50)

or:  $arrayX = [10, 20, 30, 40, 50]$ 

Data in list variables

*List variables*

A loop of form

```
for x in array :
```
... code for x ...

is often used to process lists.

```
Size of list array is len(array). Notice that numbering of elements
starts from 0, so ends at len(array) - 1.
```
Set value of *array*[*i*] by statement

```
array[i] = value
```
#### *Summary*

- *•* Program structure as list of statements
- *•* Variables of integer, rational, string, class instance types
- *•* List variables
- *•* Assignment, conditional, loop statements
- *•* Functions and recursion.

- *•* Python can be used to create *web applications* software that can be executed via a Web browser
- *•* Python programs can read data you enter in a Web page (eg., in a form)
- Results of program can be displayed in browser.

Server-side Python code to generate a Web page (as text):

```
print('Content-type:text/html\r\n\r\n')
print('<!DOCTYPE HTML>')
print('<html lang="en">')
print('<head>')
print('<title>Output page from Python</title>')
print('</head>')
print('<br/>body>')
print('<h1>Output from Python</h1>')
print('</body>')
print('</html>')
```
Returns a simple web page to any browser that connects to server.

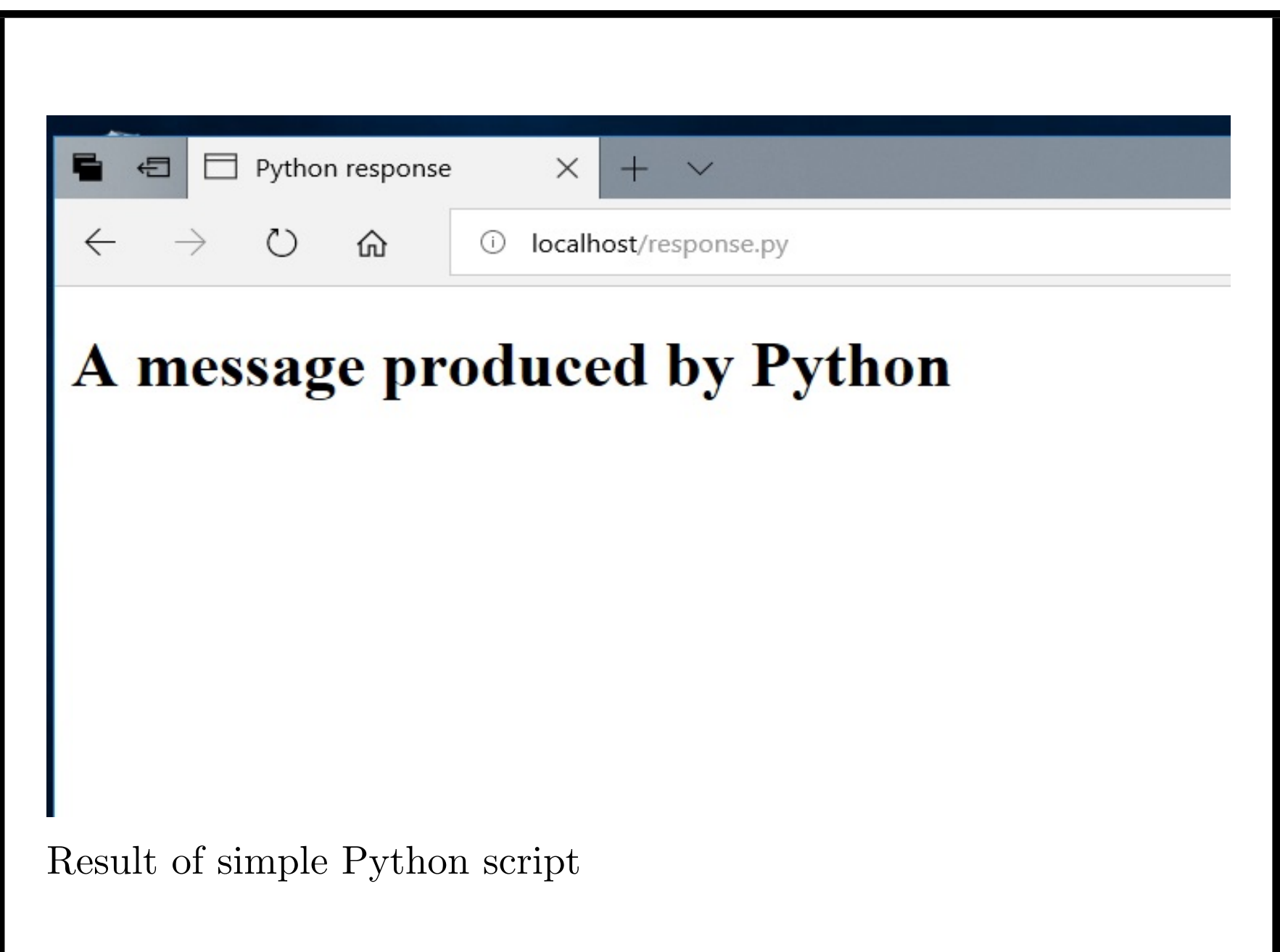

- *•* Programs can read form information sent over internet
- *•* Data accessed using the form field names
- *•* Arbitrary processing can be carried out by server script
- *•* Results returned in Web result page.

```
Form that submits to Python
```
<html> <head> <title>Calculate cube</title> </head>

<body> <form name = "form1" action = "cube.py">

```
<strong>Enter integer to be cubed:</strong>
<input name = "field1" type = "text"><br>
<p><input type = "submit"
value = "Submit"></p>
</form>
</body></html>
```
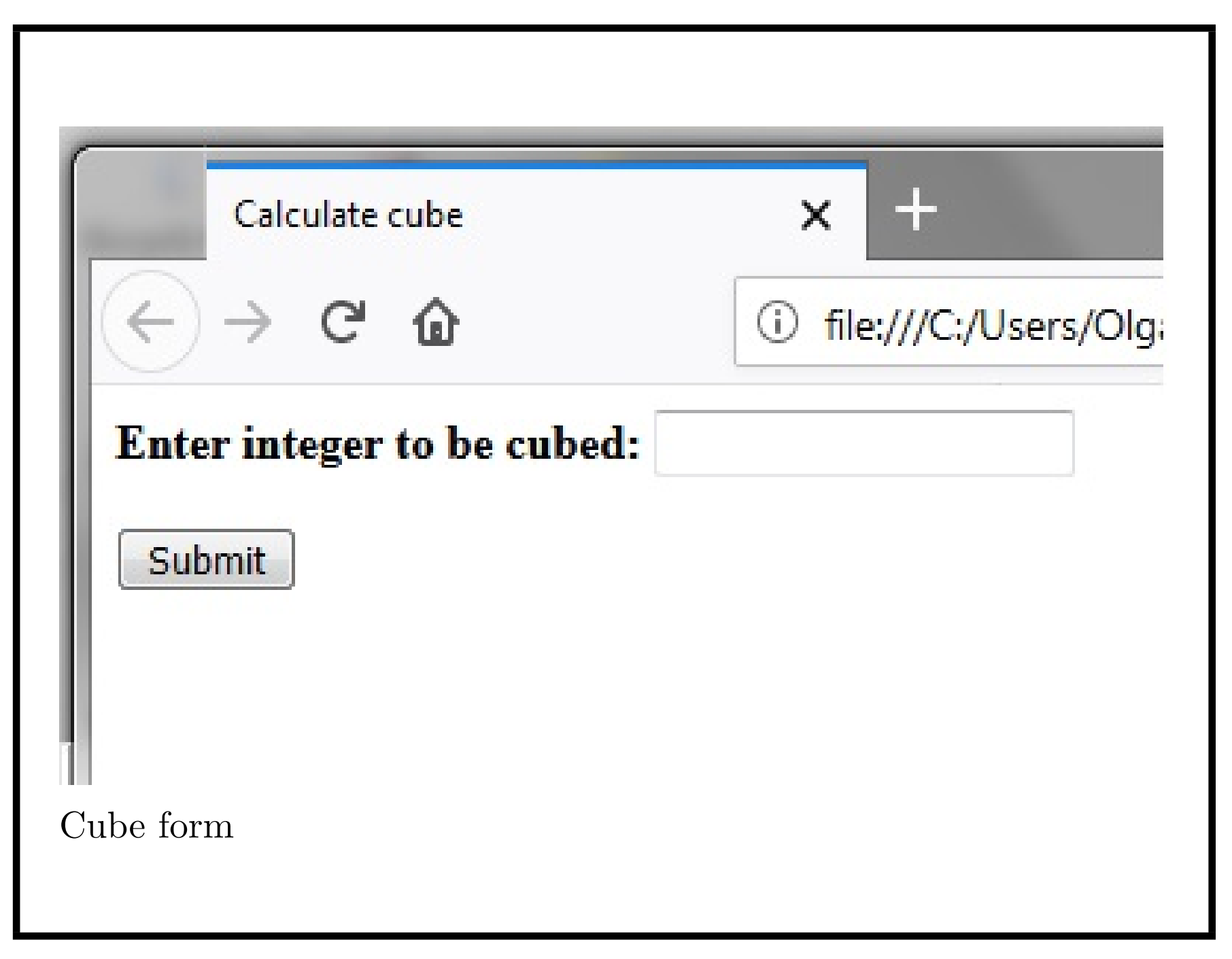

```
Python code of cube.py:
```

```
import cgi
data = cgi.FieldStorage()
x = data.getvalue('field1')y = int(x)print('Content-type:text/html\r\n\r\n')
print('<!DOCTYPE HTML>')
print('<html lang="en">')
print('<head>')
print('<title>Python cube calculator</title>')
print('</head>')
print('<br/>body>')
print('<h1>' + x + ' cubed = ' + str(y*y*y) + '</h1>')
print('</body>')
print('</html>')
Can submit different x by pressing Back in brower.
```
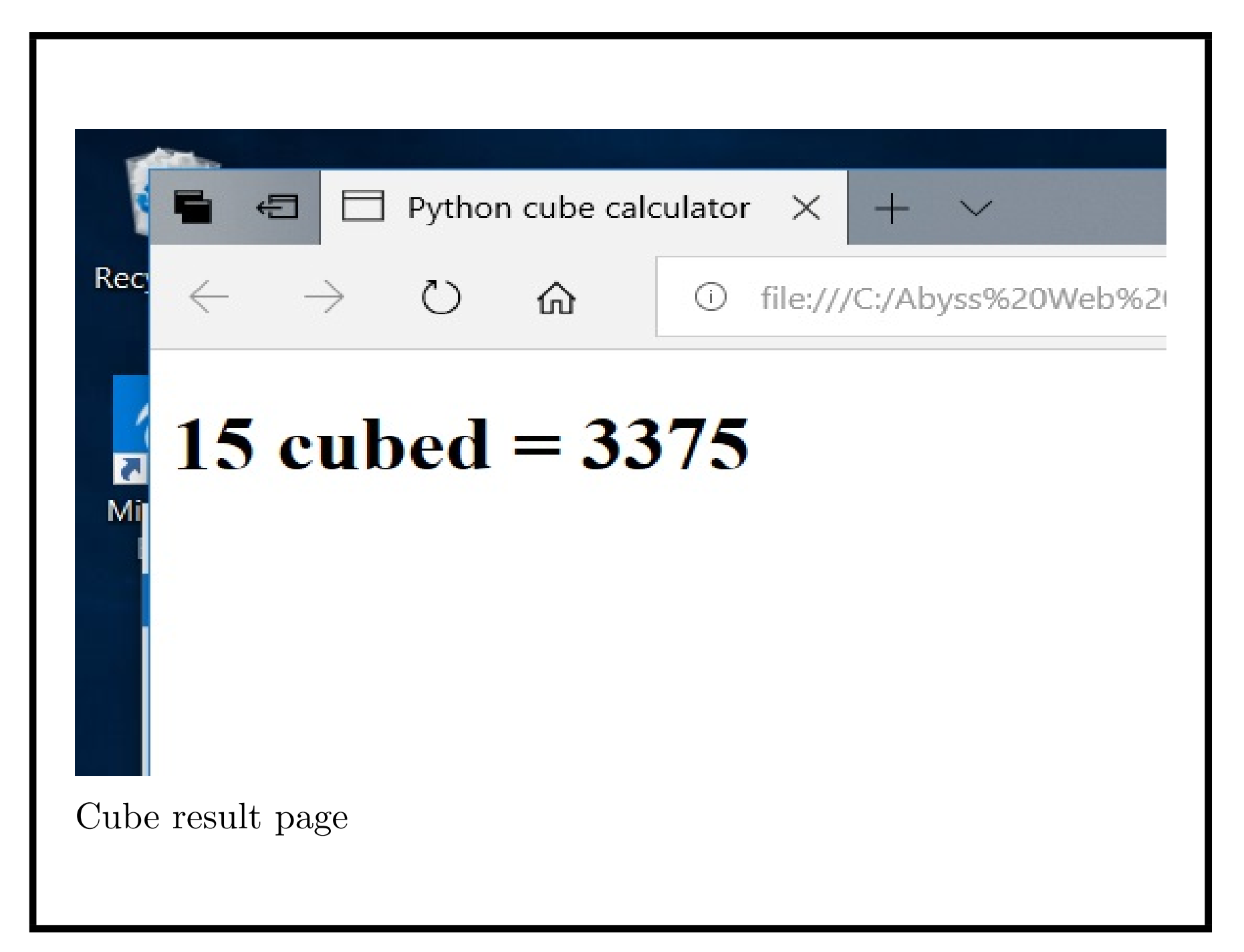

Other form elements can be used with Python:

• Checkboxes:

```
<input type="checkbox" name="agree"
    value="agreed-terms-conditions">
Test with
if data.getvalue('agree'):
  activate()
```
*•* Radio buttons:

```
Agree? <input type="radio" name="agree"
      value="agreed-terms">
Disagree? <input type="radio" name="agree"
      value="not-agreed">
```

```
Test with
```

```
answer = data.getvalue('agree')
if answer == 'agreed-terms':
  ...
else:
  ...
```
For selection lists:

```
<select name="options">
<option value="value1">Value1</option>
<option value="value2">Value2</option>
<option value="value3">Value3</option>
</select>
```
Test with

```
opt = data.getvalue('options')
```
*opt* will have value *value*1, *value*2 or *value*3, depending on which option was selected in the form.

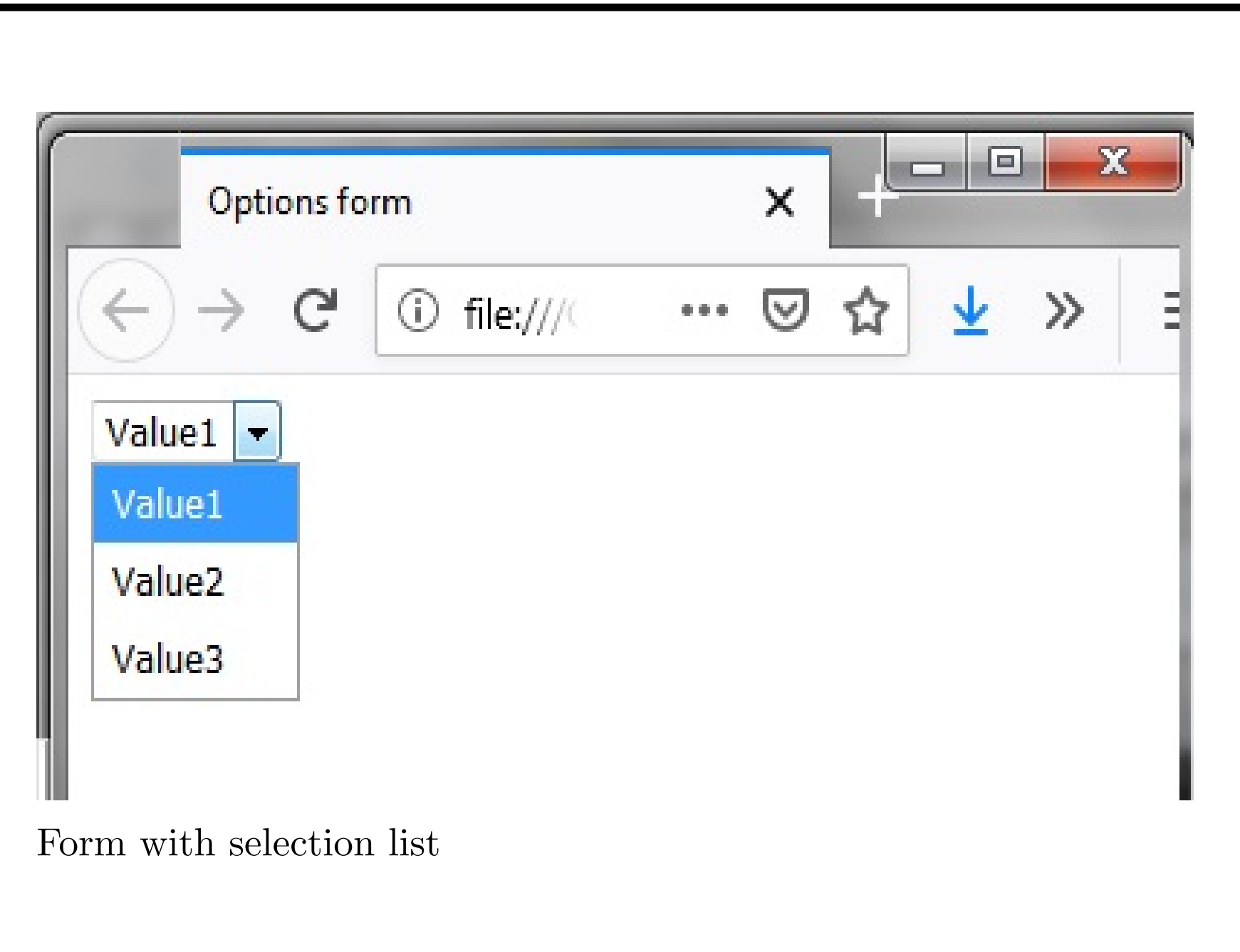

#### *Further resources*

We hope you have enjoyed this course. The following are useful for further study:

- *•* Python can be downloaded from: http://python.org/downloads Choose the option appropriate for your computer and operating systems.
- The examples used in this course are at: www.nms.kcl.ac.uk/kevin.lano/cllpython